Batch copy or export of multiple images from MS Image List

# Export all displayed images  $\rightarrow$  Right-click on "Outside images".

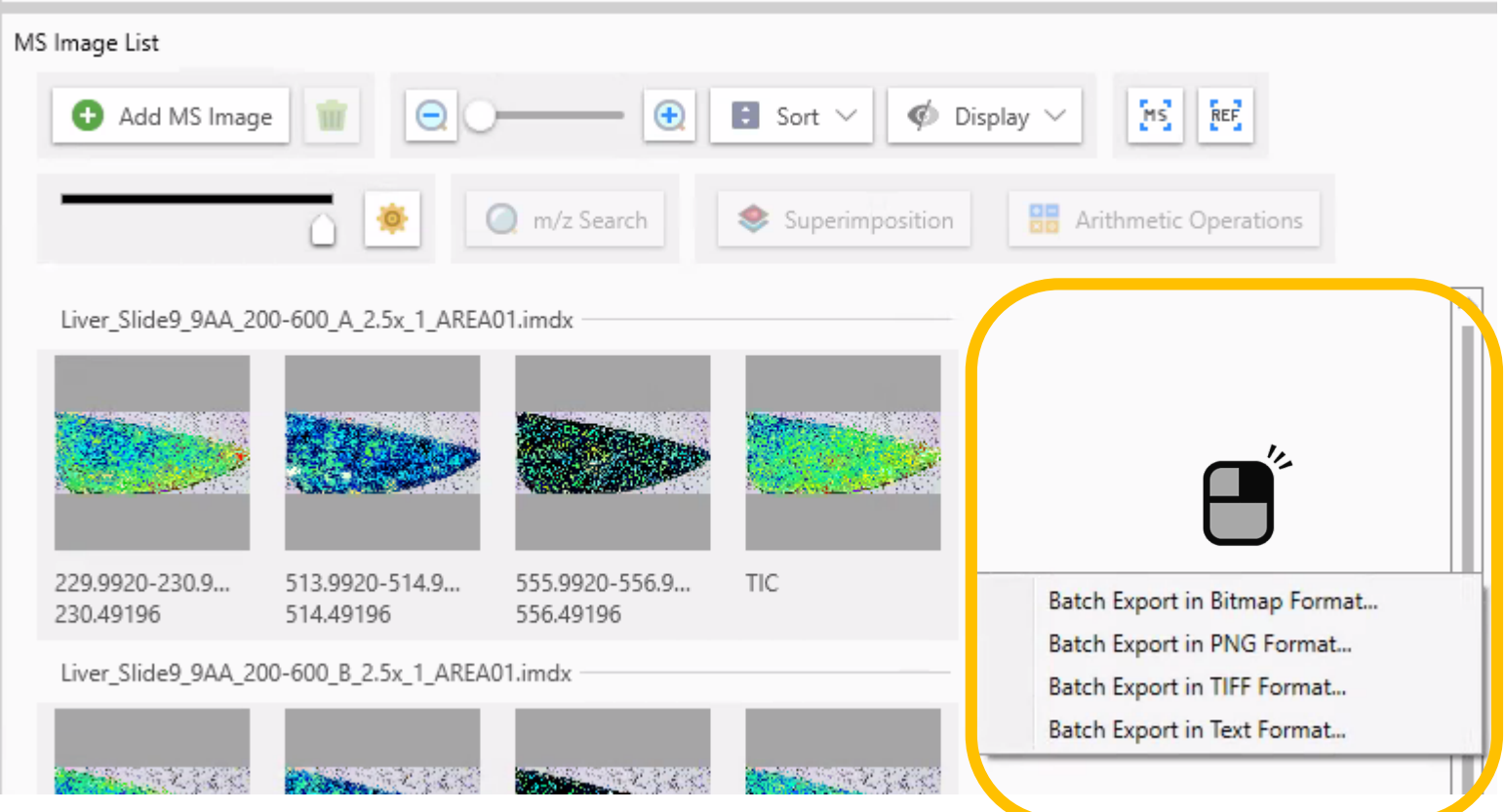

※In this case, the "MS Image Setting" will not be applied.

# Copy or export the selected images  $\rightarrow$ Right-click "on the image".

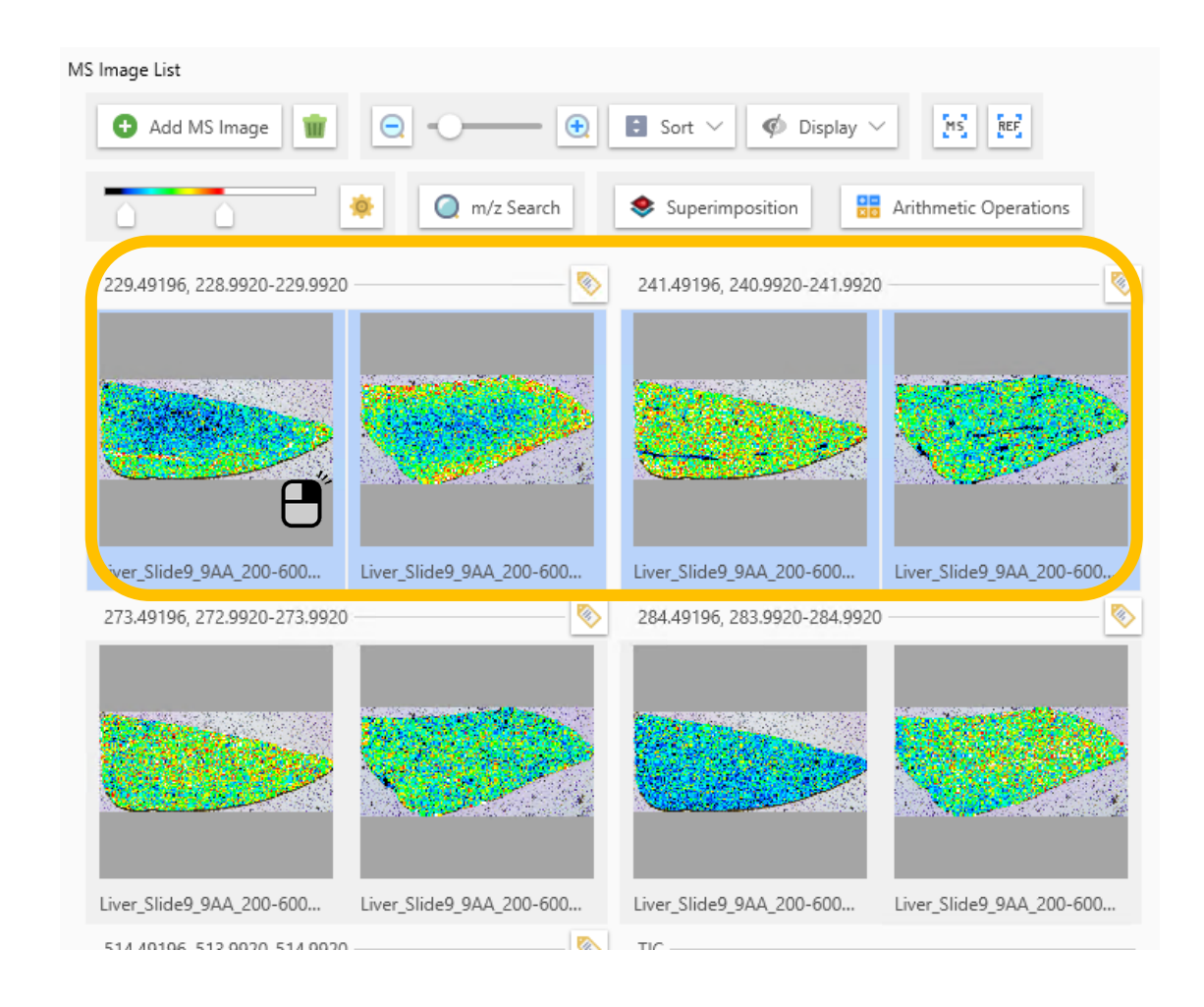

Select multiple images

### Select from the context menu

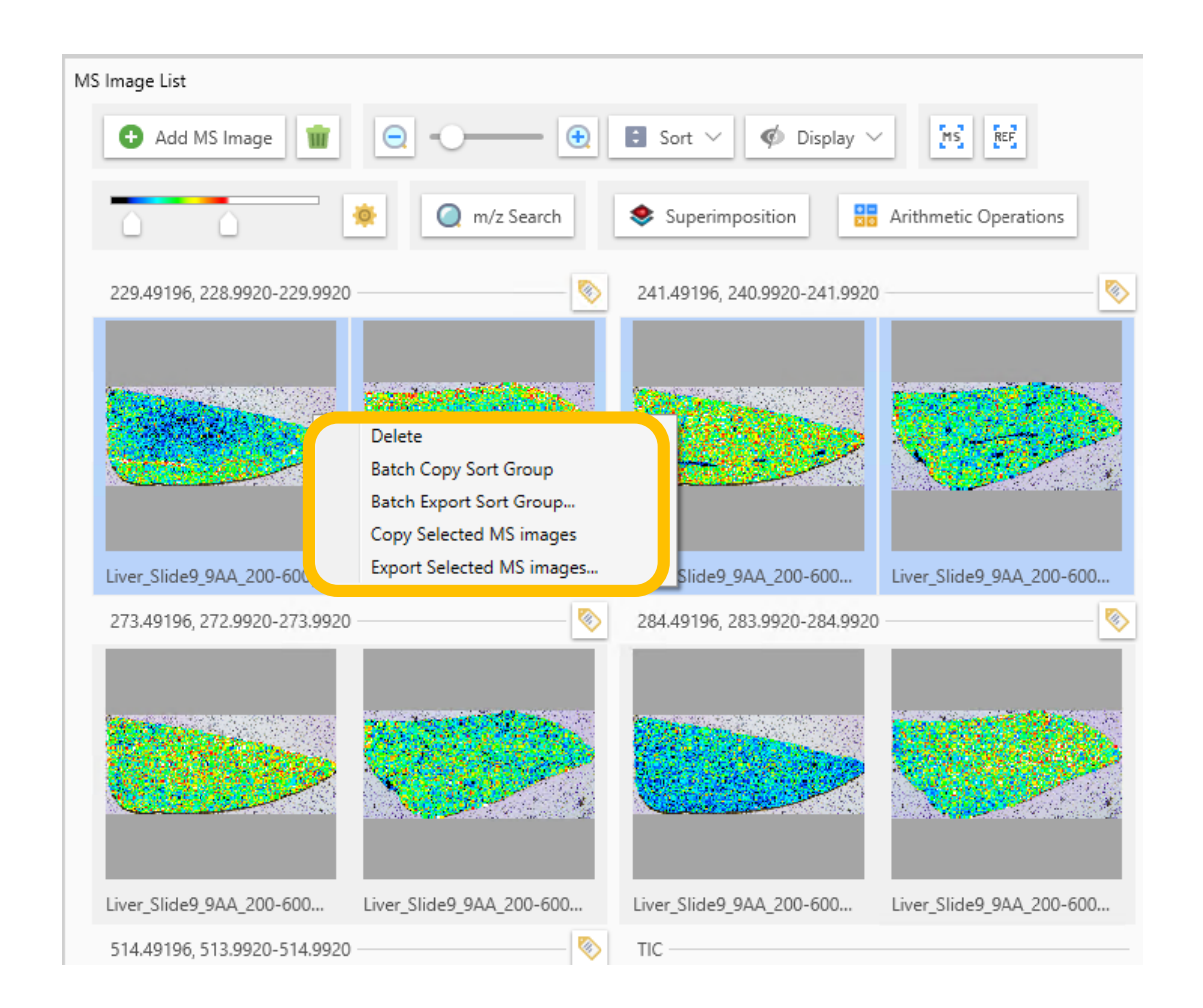

#### Delete

**Batch Copy Sort Group** Batch Export Sort Group... Copy Selected MS images Export Selected MS images...

- "Batch Copy Sort Groups"
	- Copies all images in the group that contains the right-clicked image.
		- \*The group method can be changed in "Sort".
- "Batch Export Sorted Group"
	- Batch export the images of the group that contains the right-clicked image.
- "Copy selected MS images"
- "Export selected MS images"

# Change output format

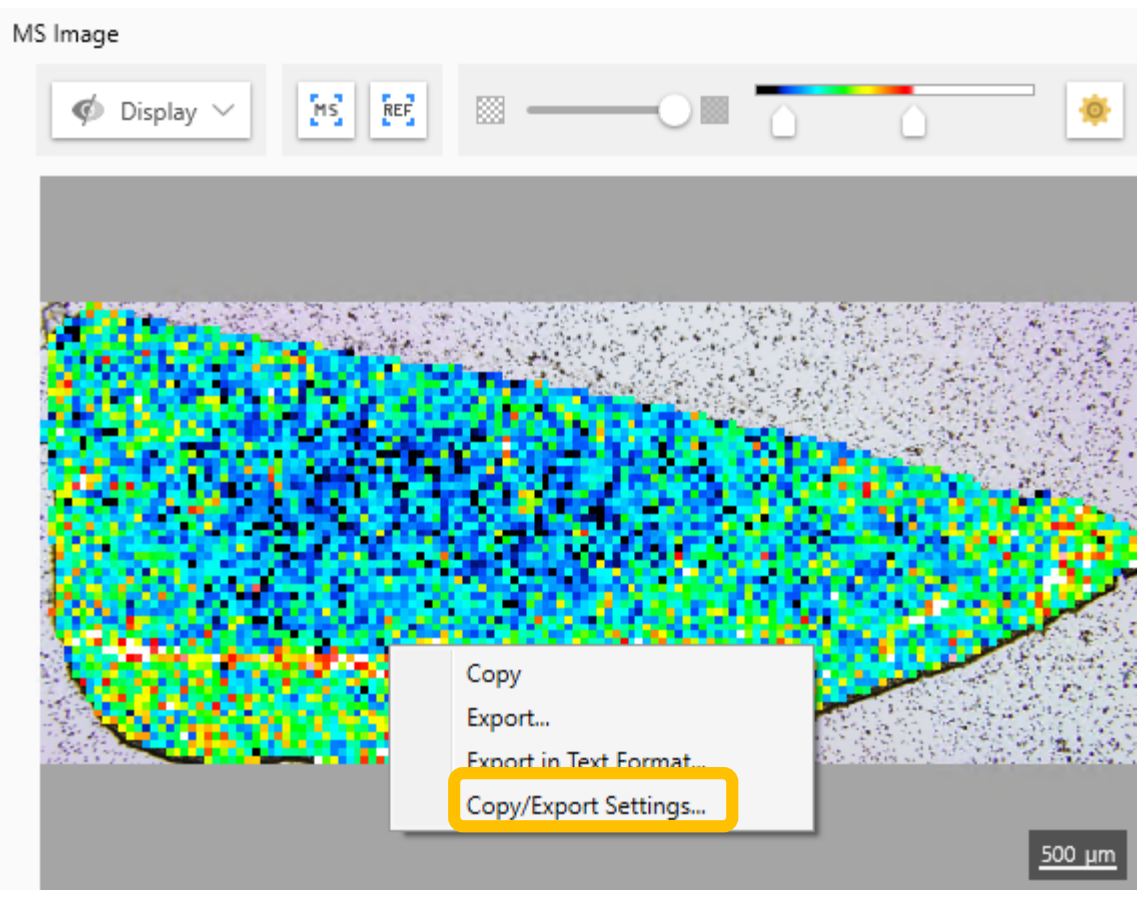

The output format can be changed from "Copy/Export Settings" under "MS Image".

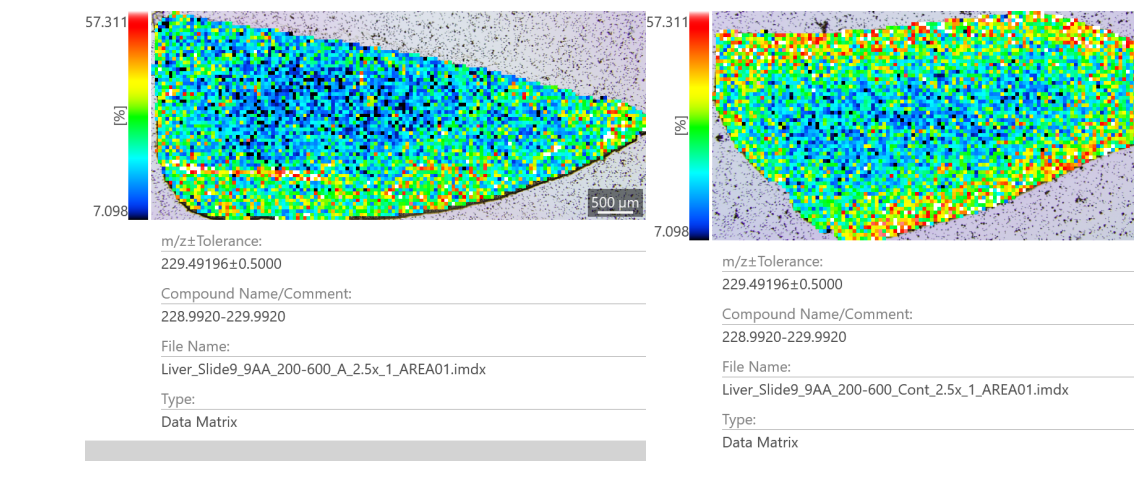